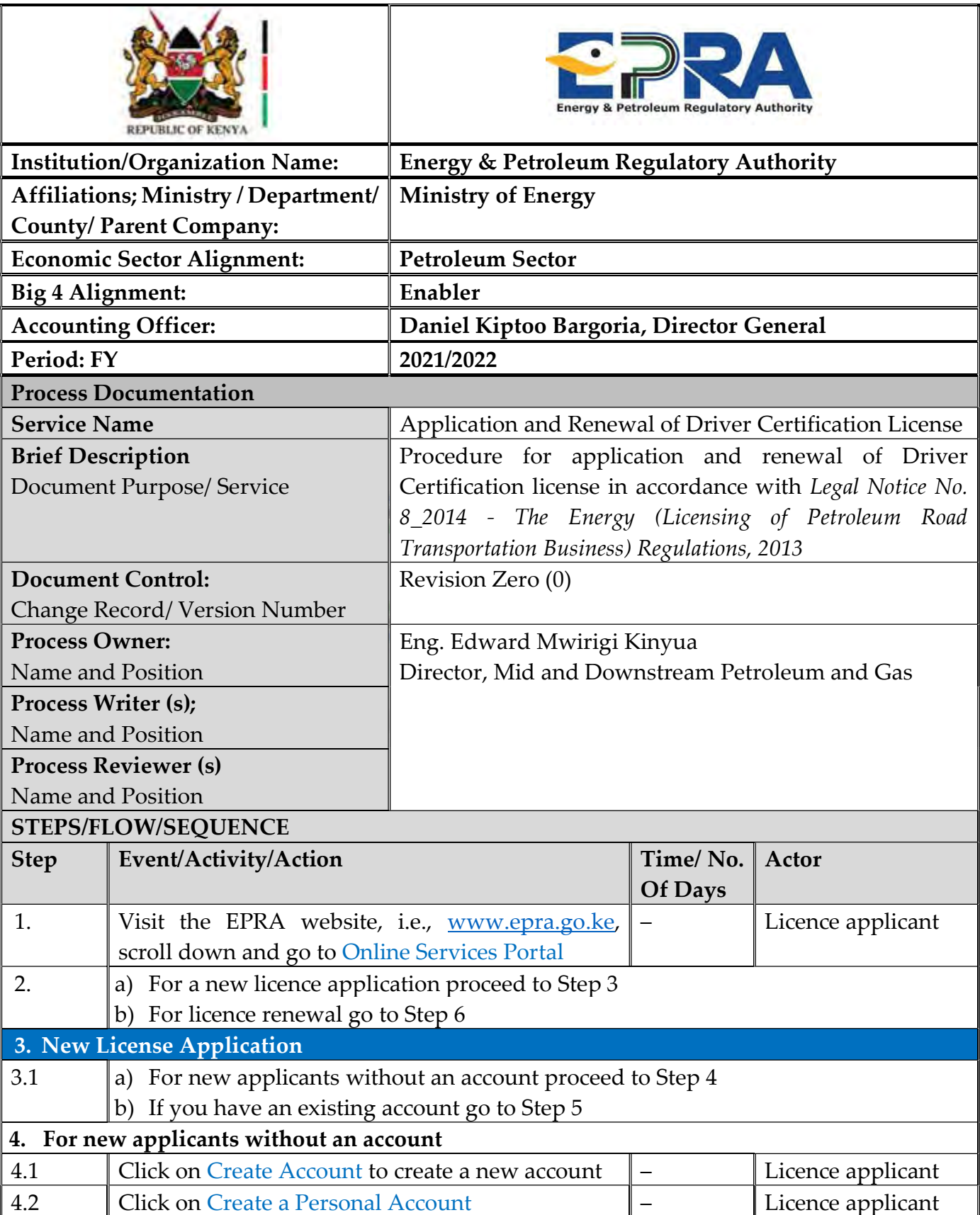

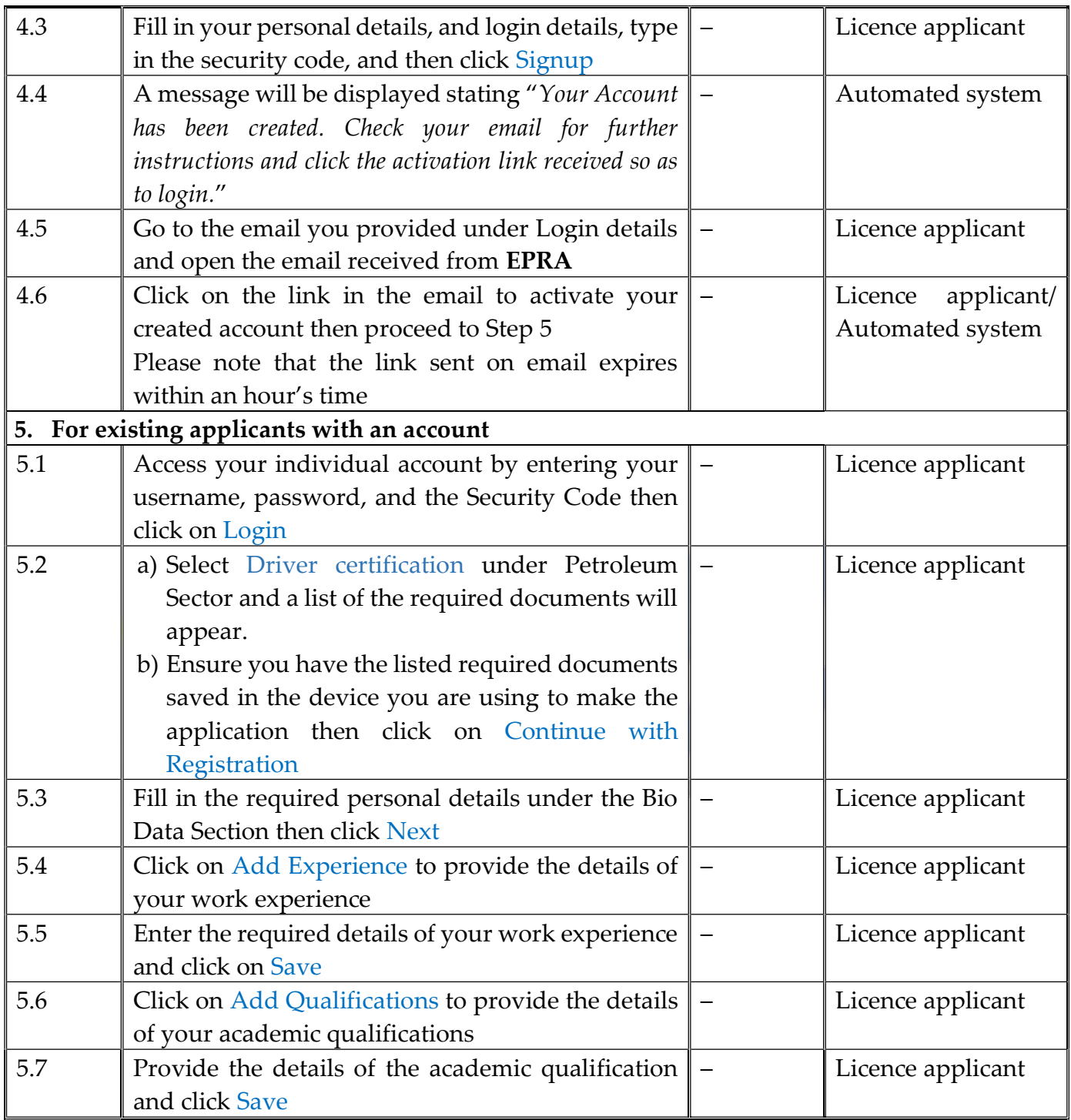

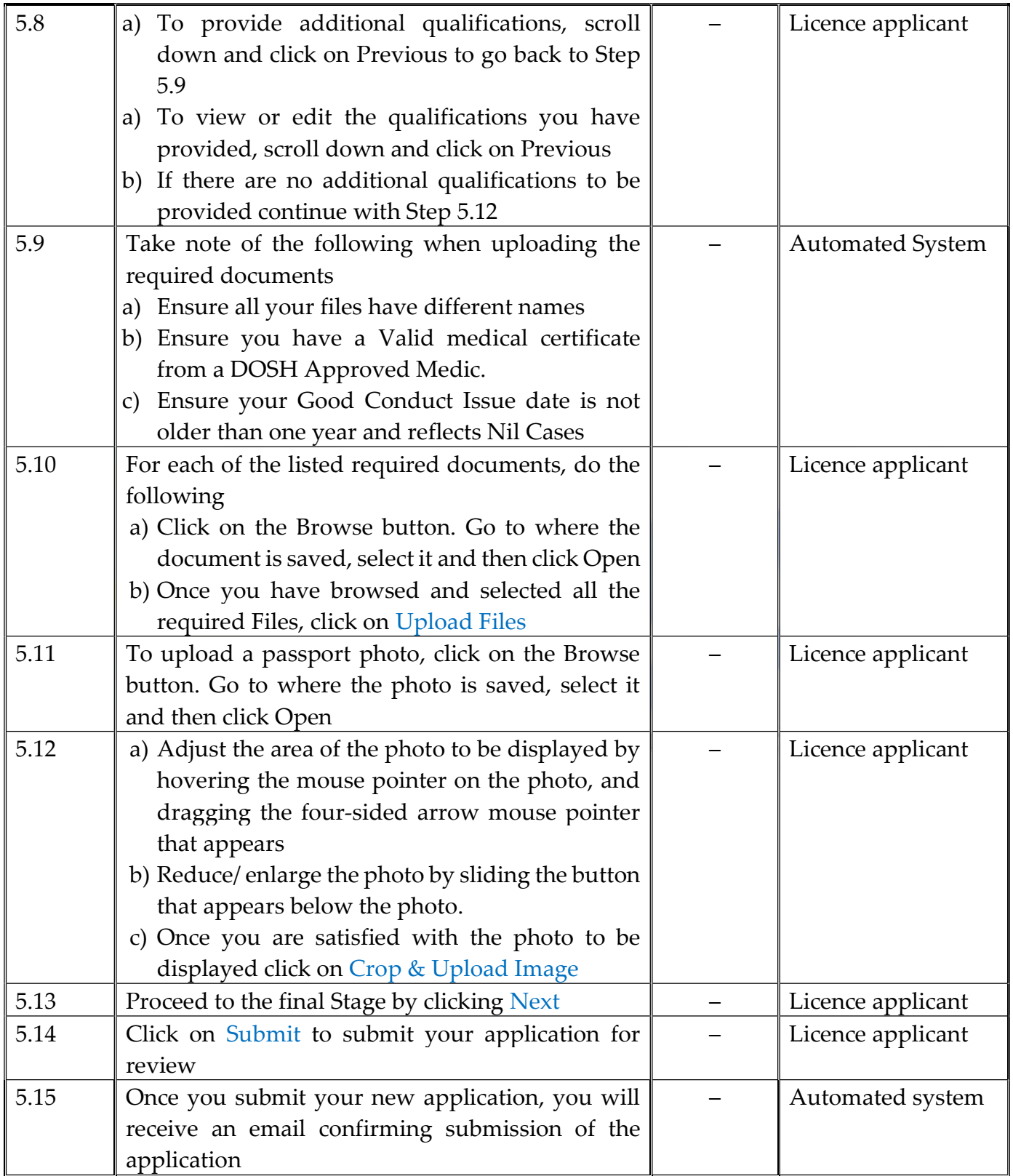

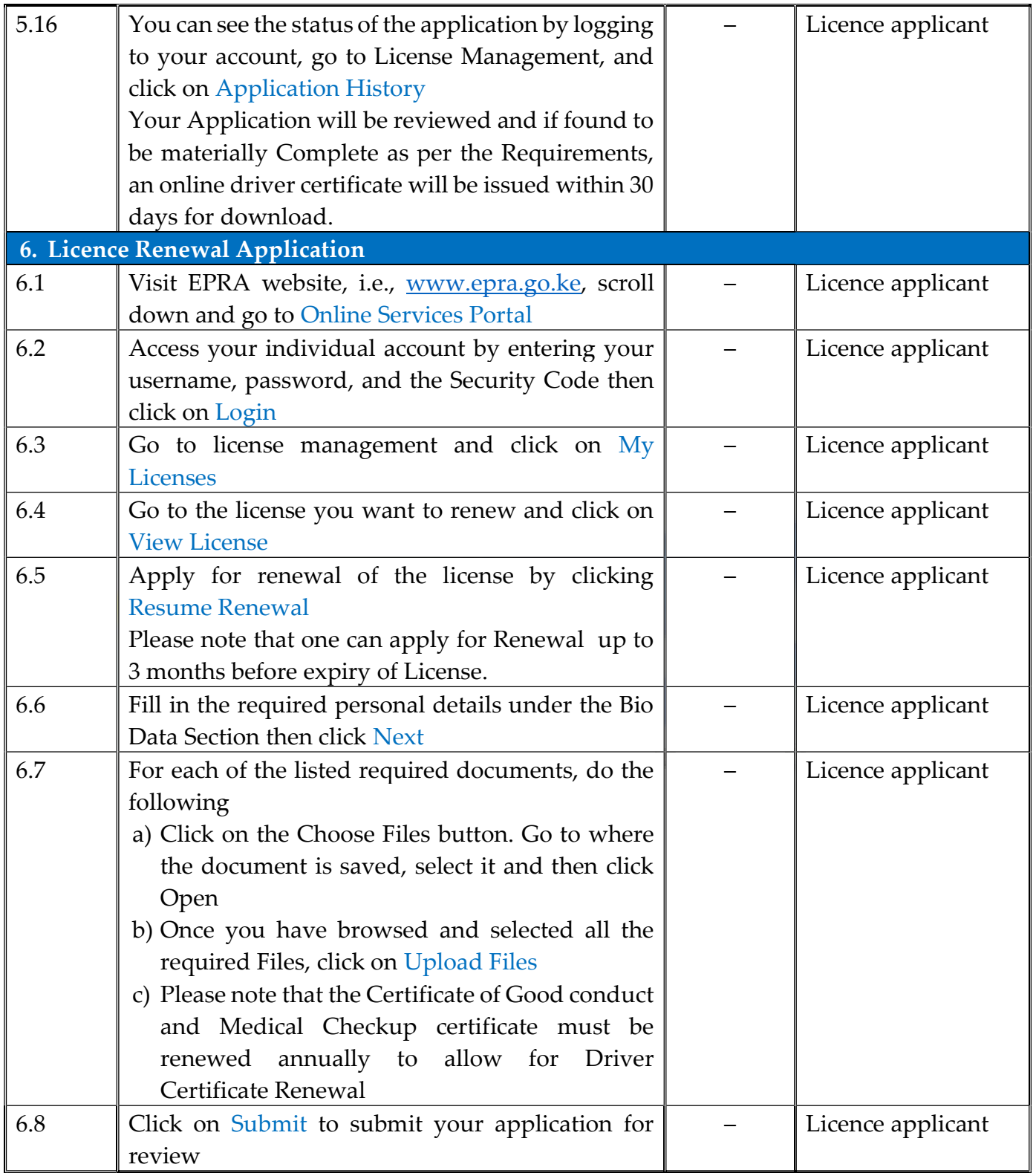

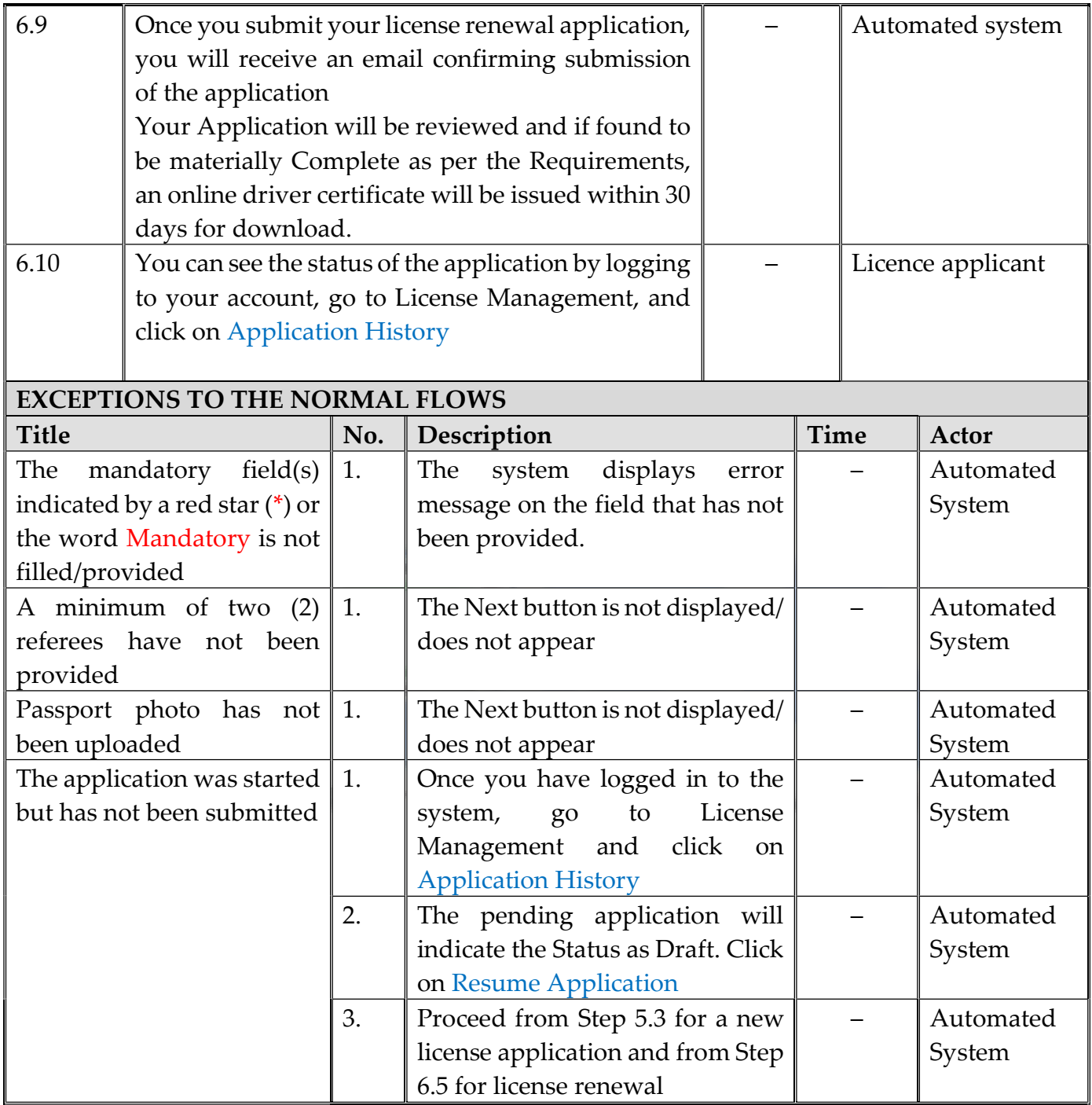

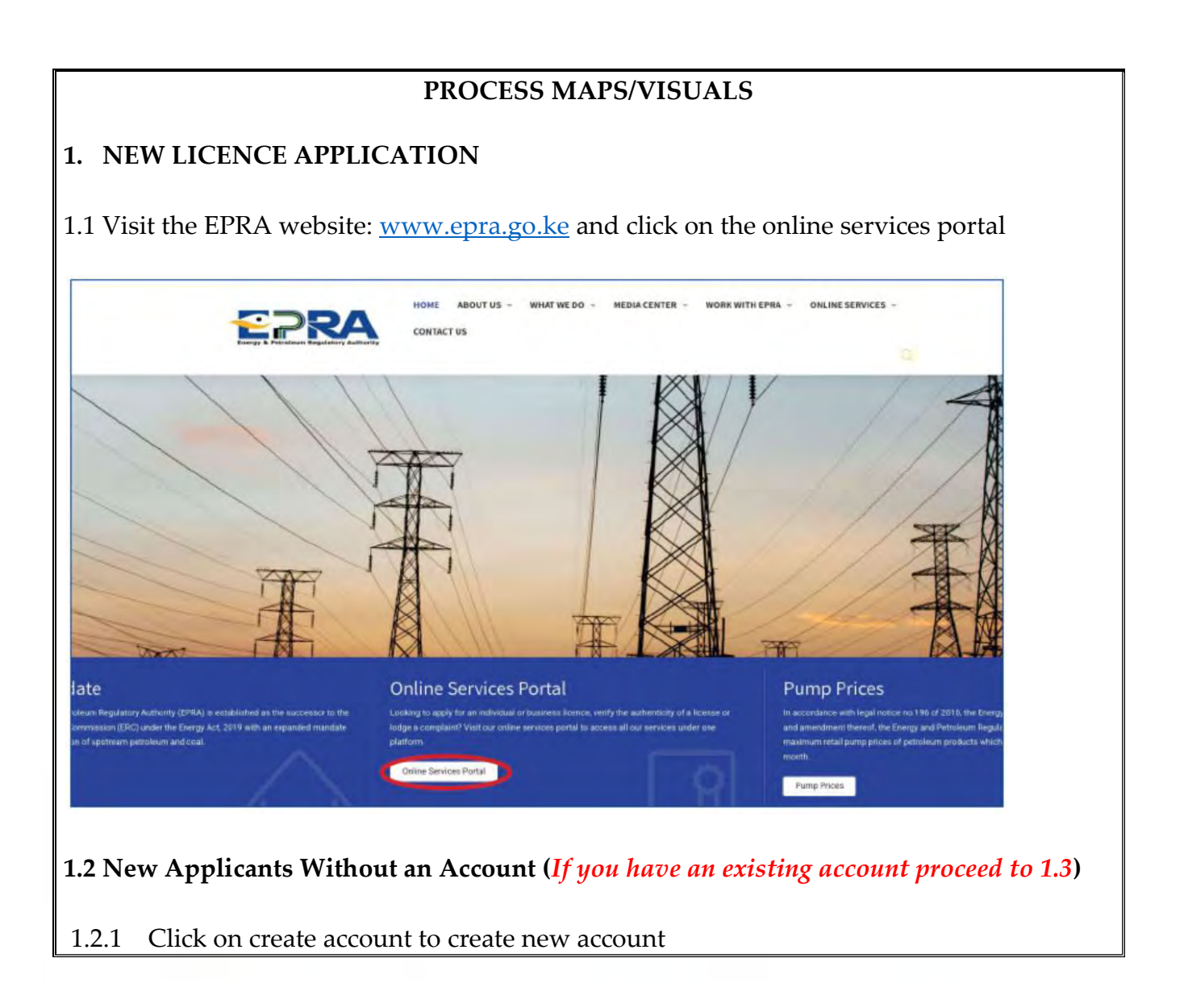

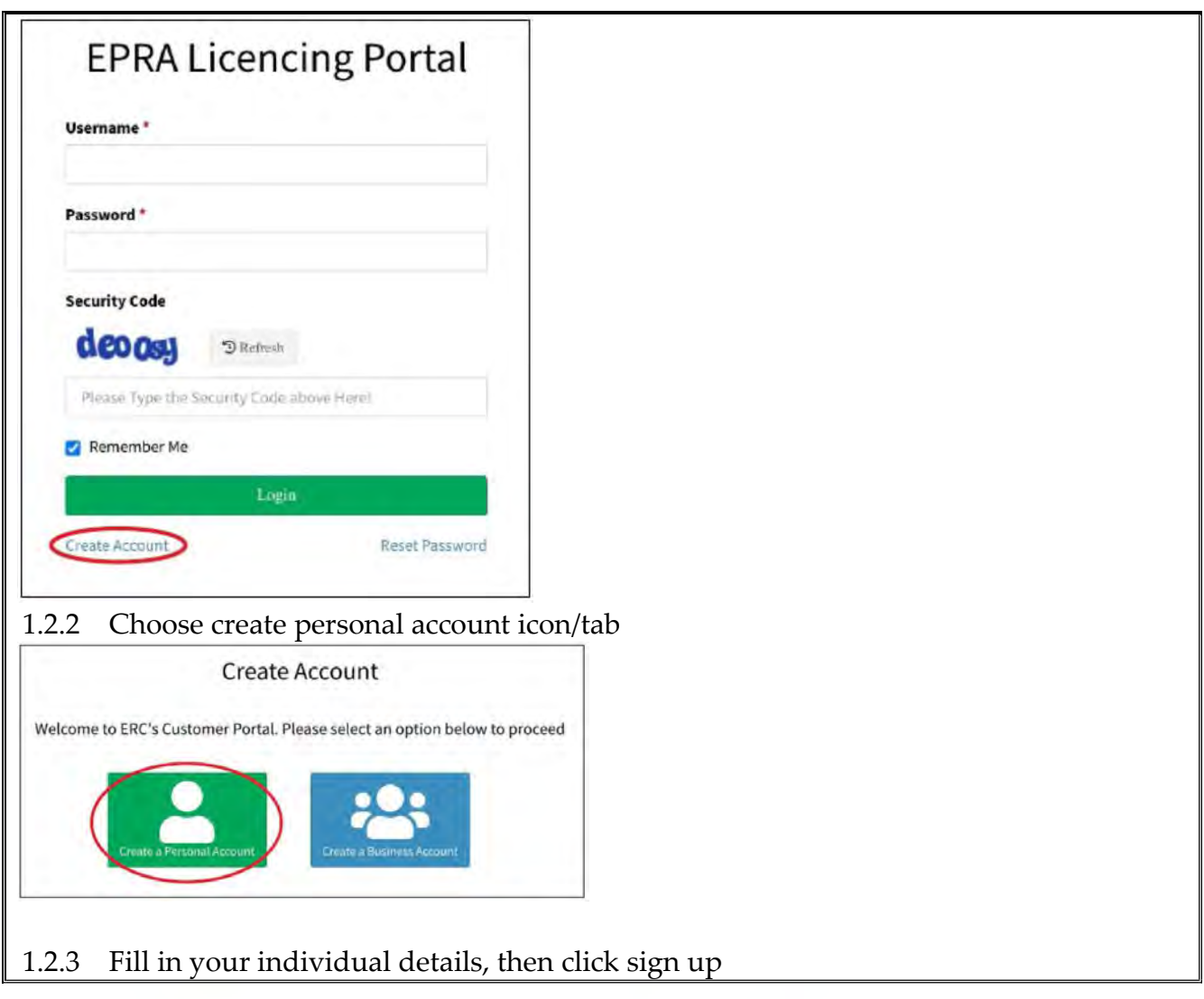

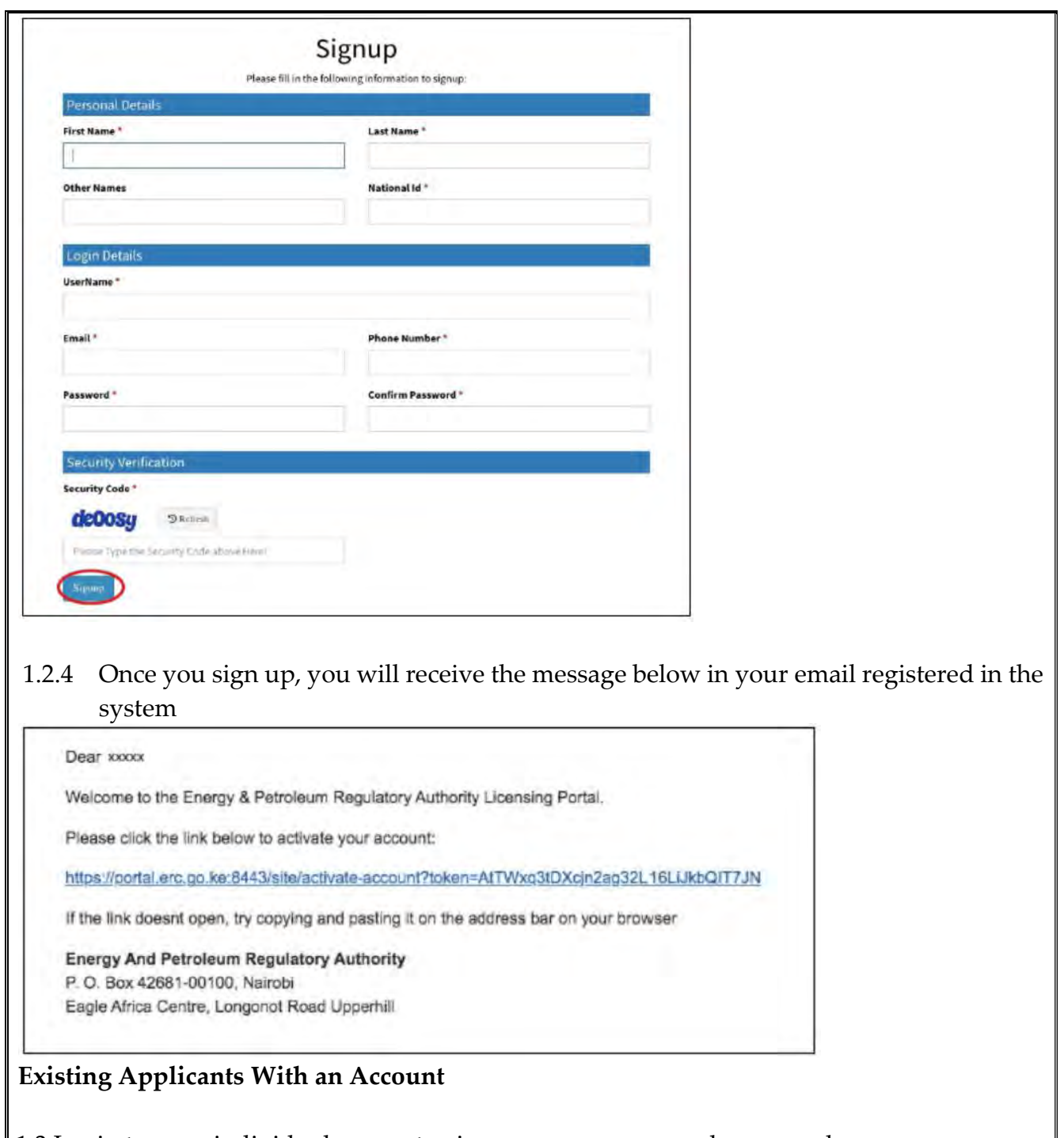

1.3 Login to your individual account using your username and password

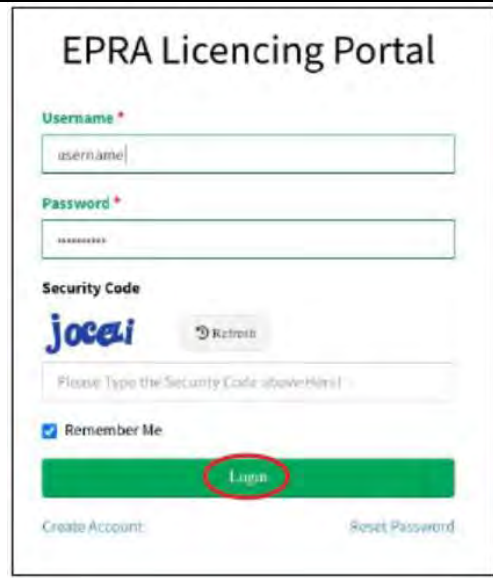

1.4 Select the Driver Certification licence type then click continue with registration

## **New Licence Application**

Select the License you want to apply for

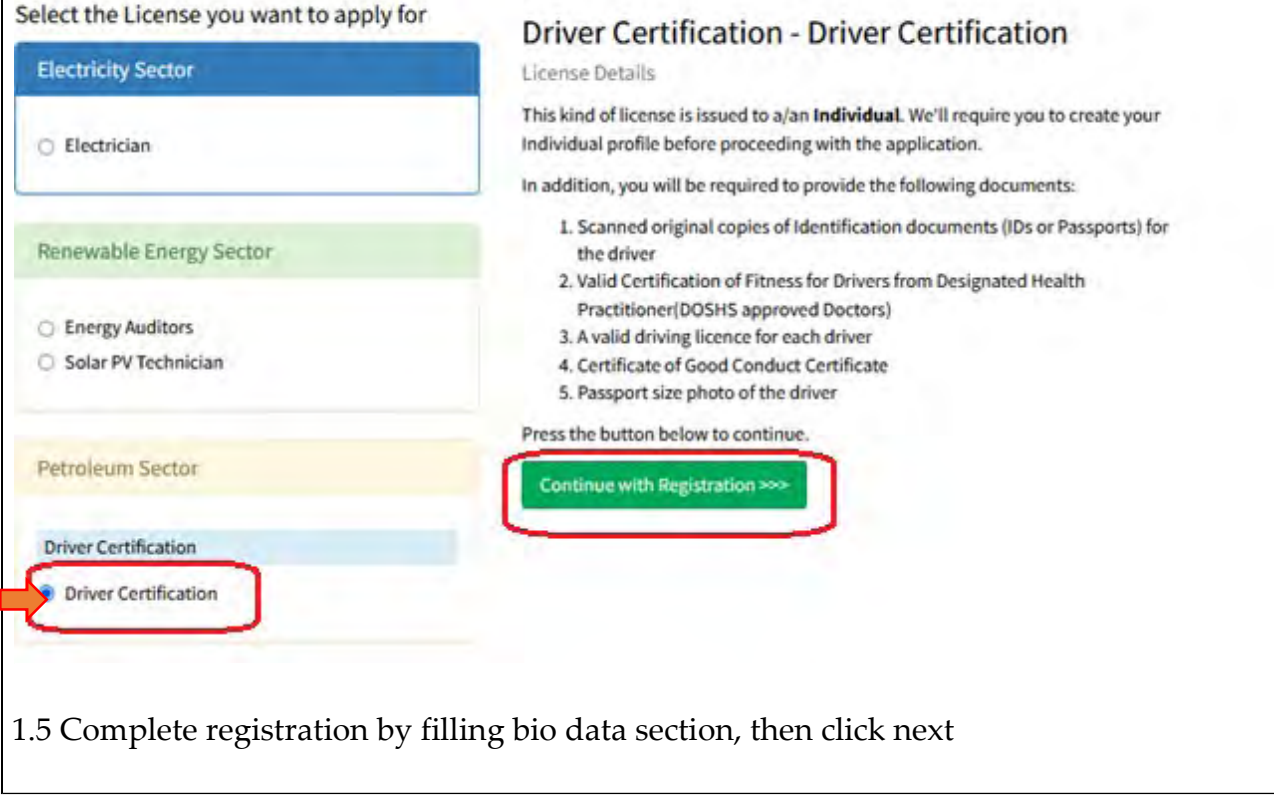

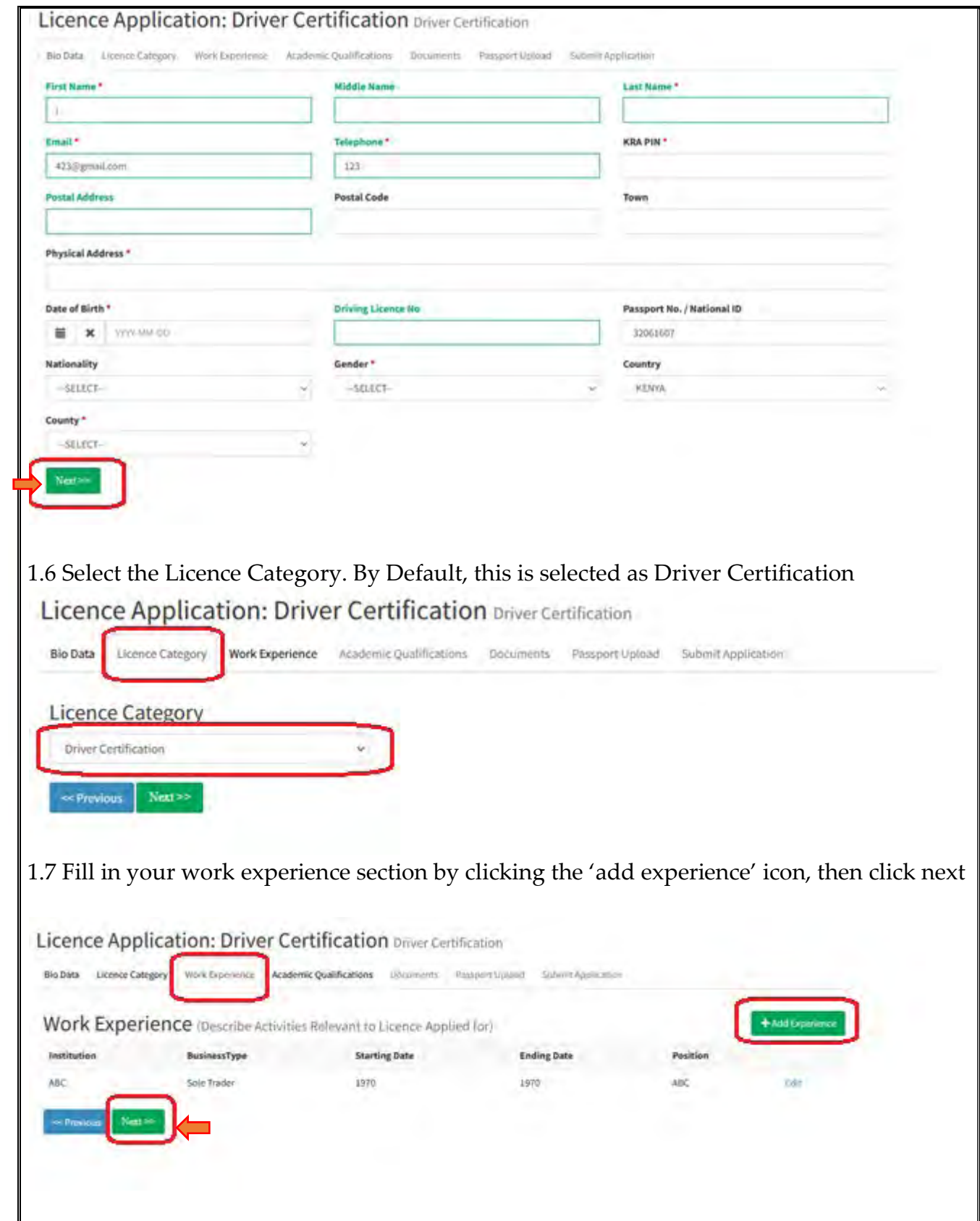

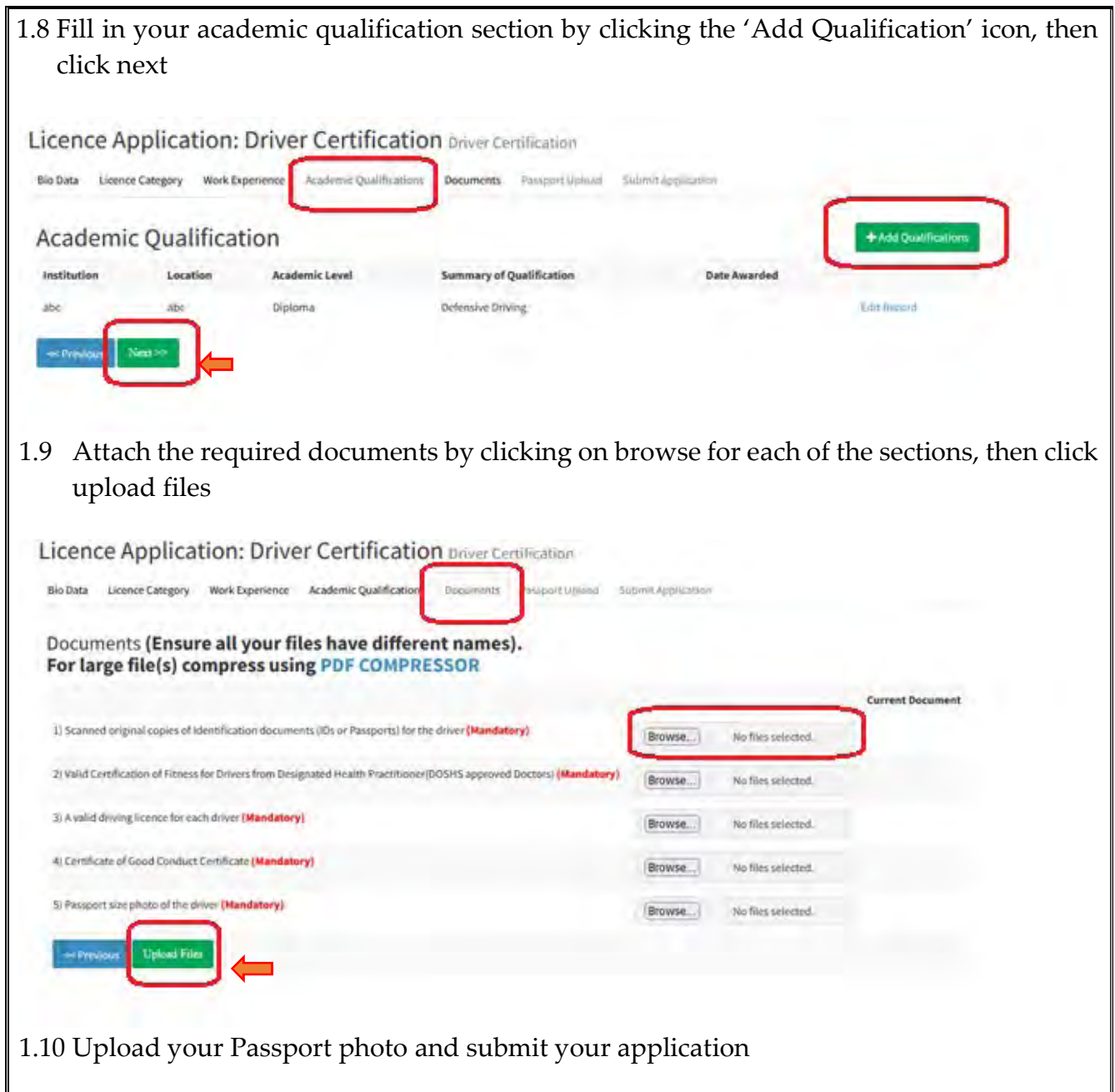

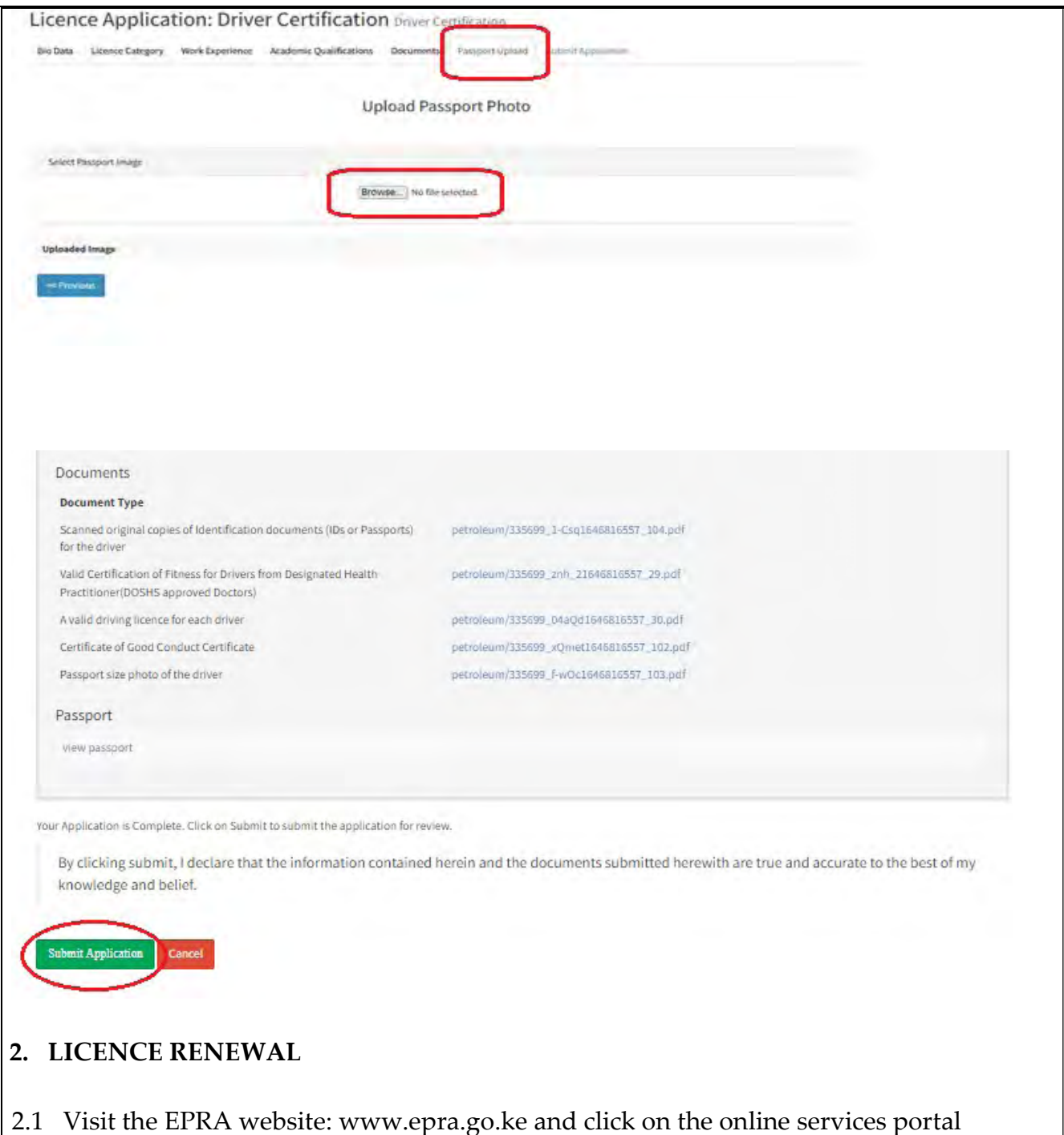

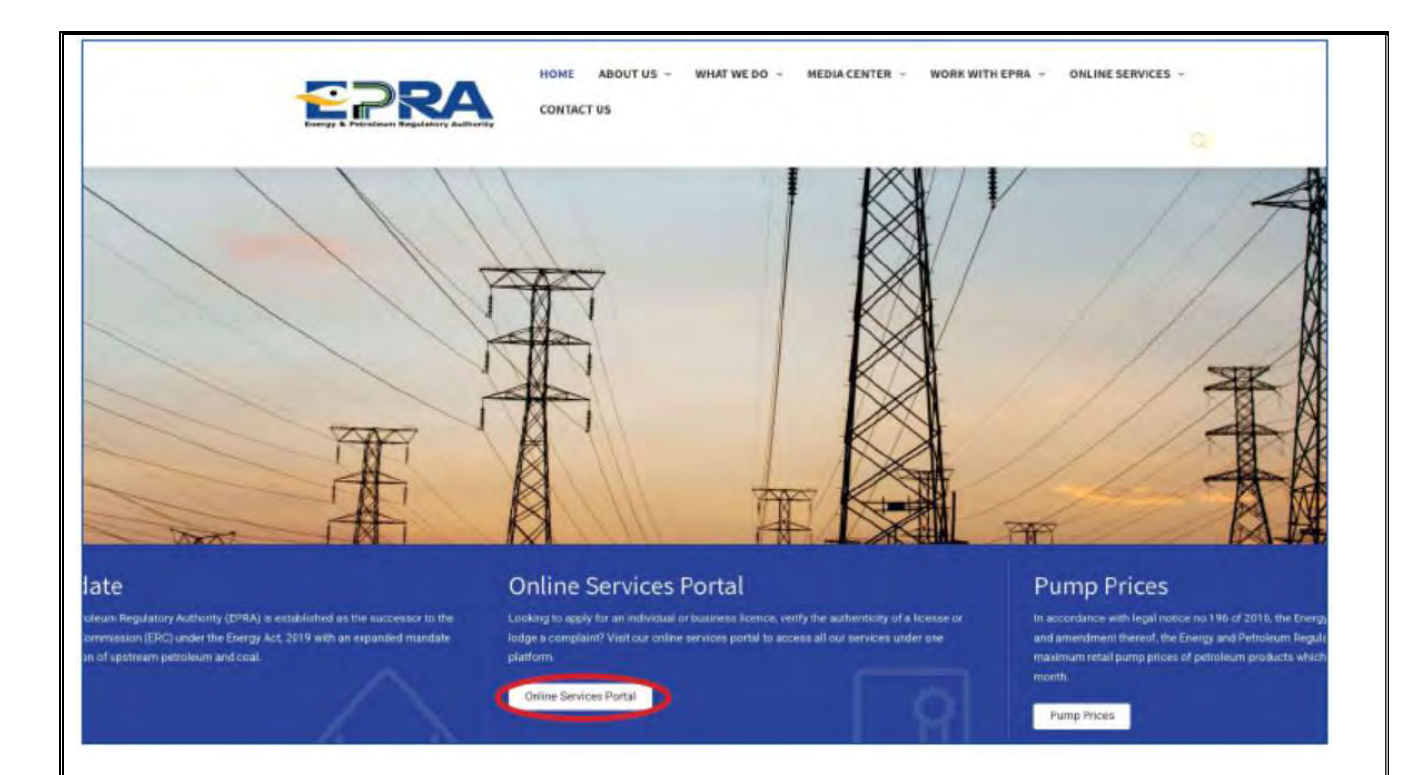

2.2 Login to your individual account using your username and password

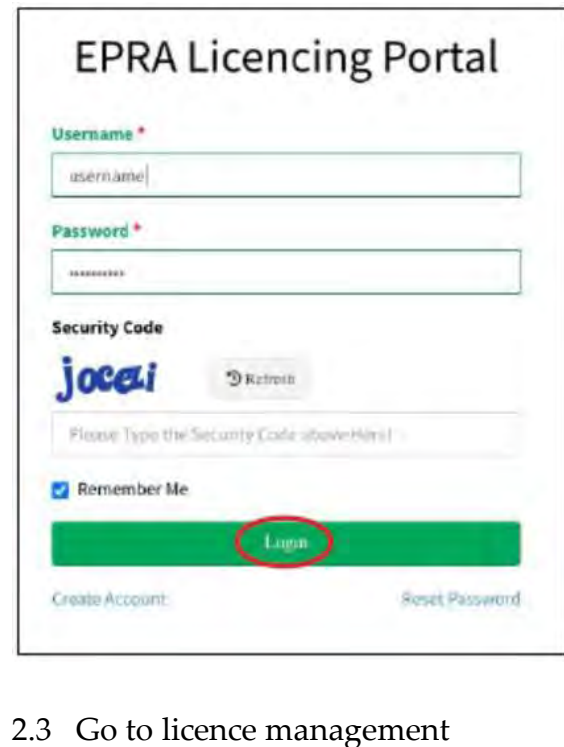

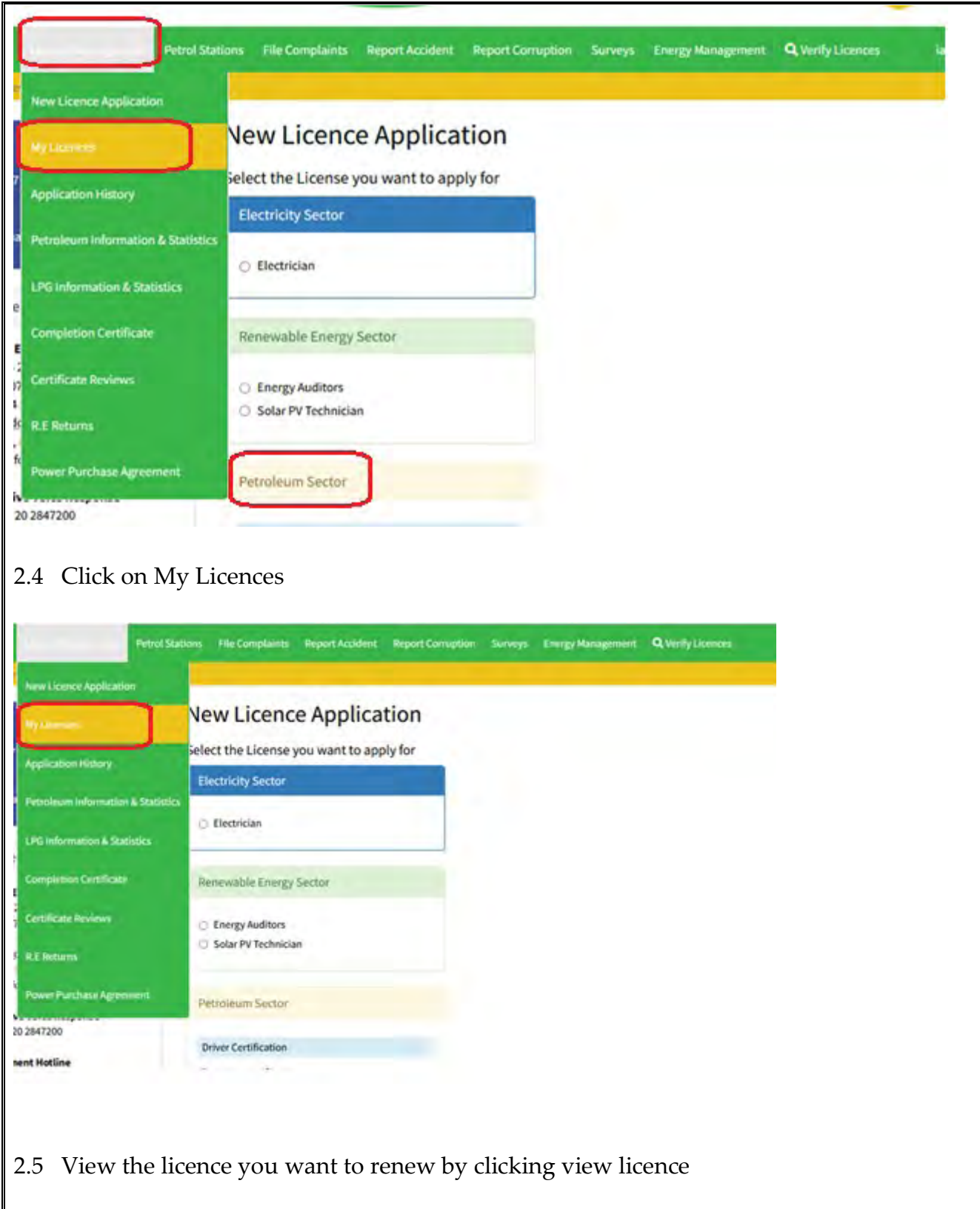

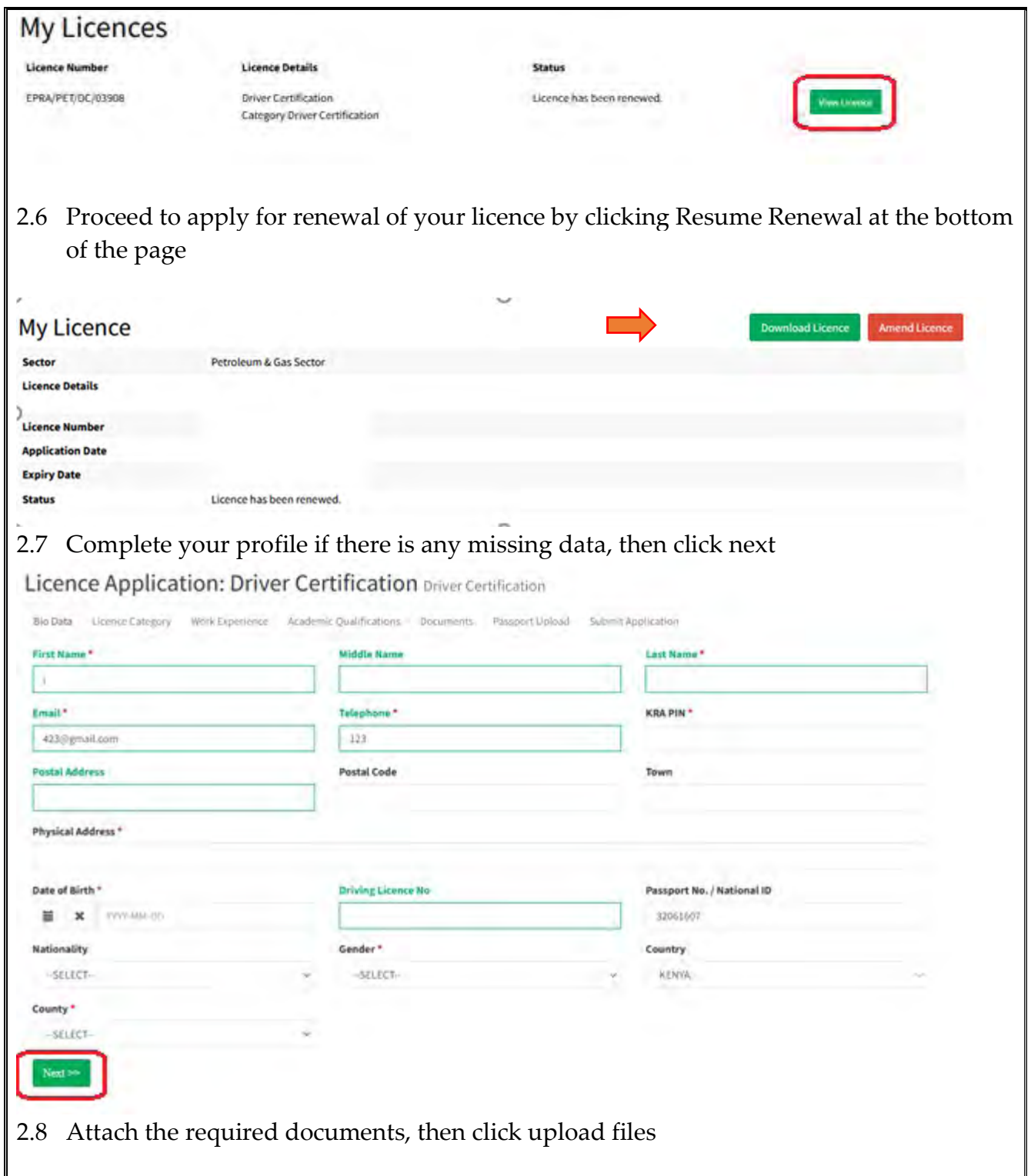

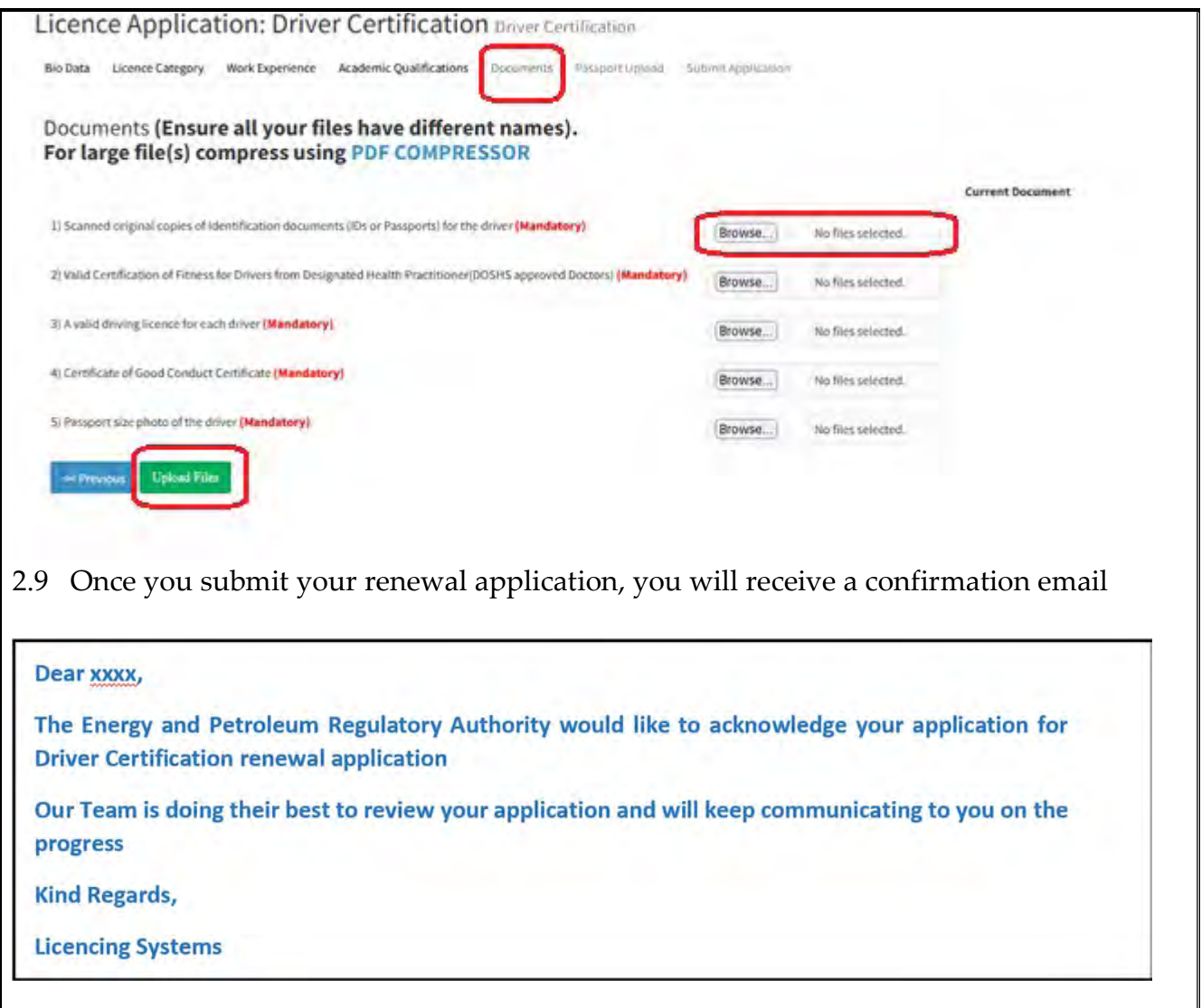

## ANNEX 1: REQUIREMENTS FOR DRIVER CERTIFICATION LICENCE

- 1. Scanned copies of IDs or Passports for the driver
- 2. Certification of Fitness for Drivers from a DOSHS approved Doctor.
- 3. Copy of Driving licence
- 4. Certificate of Good Conduct Certificate
- 5. Passport size photo of the driver

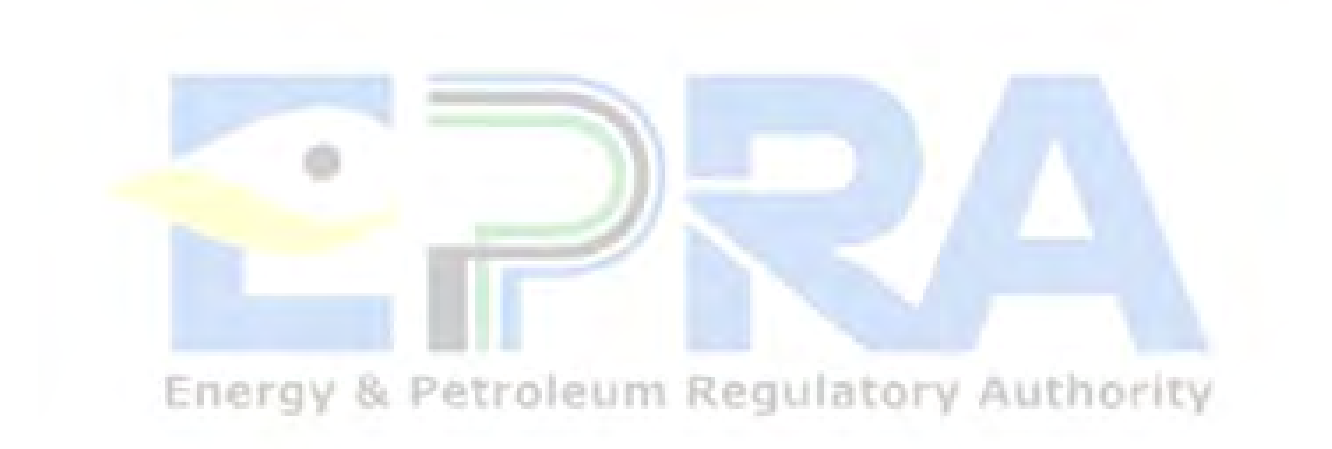